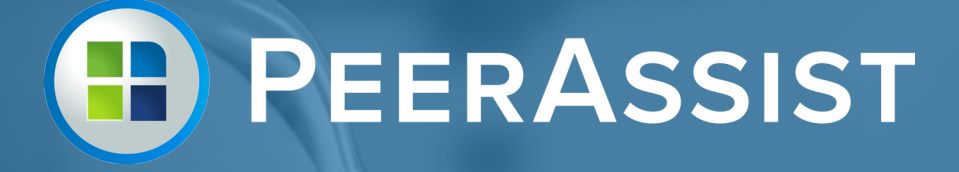

## Field Work Order

# Managing Projects

Related:

Creating a Project CSV

# Managing Projects

### **Managing Projects | Part I** Import a Project Master List

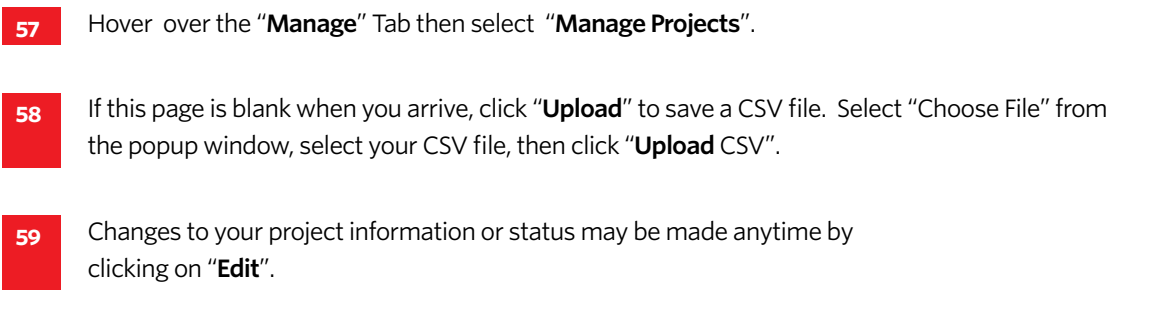

**60 Search** for a specific project by typing in the project name.

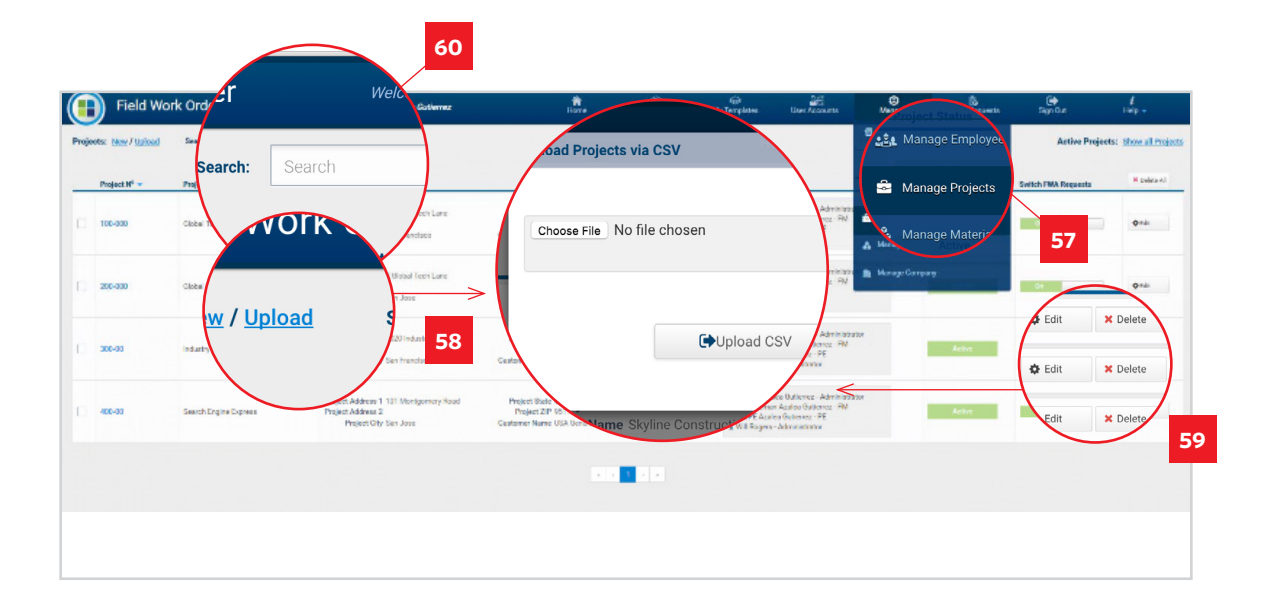

#### **Managing Projects | Part II**

### Add New/Edit Project: Enter Project Information

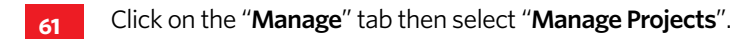

- **62** Click "**New**" to add a project, enter the data and click "**Save**".
	- **Project Number:** Your company's identifying project number.
	- **Project Address:** The address of where the project is located.
	- **Customer:** Select from available customers.
- **63 Billing Structure:** Select from the additionally imported Billing templates if you will not be using your default company billing template. Once a billing template has been selected, you may edit it.
- **64 GC Project #:** Enter Customer's project number.

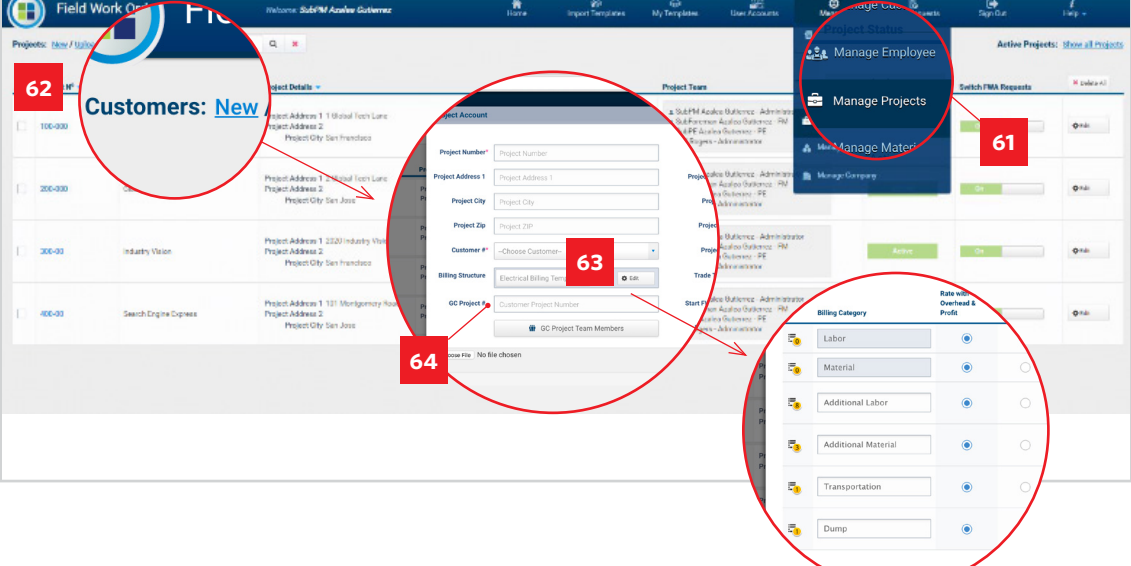

### **Managing Projects | Part III** Add New/Edit Project

**65 GC Project Team:** Select which GC contacts to add to the project. They will receive email correspondence from FWO.

- Click the check box to allow the team member permission to approve an FWA.
- You may also add or delete a new GC project team member here.

#### **66** Enter **Project Account** information:

- **Project Name:** Enter your project name.
- **Project Address 2:** Floor, suite, building number
- **Project State:** Enter the project's state.
- **Project Status:** Select "Active" or "Inactive" project status.
- **Project Team:** Select the internal project team members you want to include on the emails and permissions for this project.
- **Trade Template:** Select from the available imported trade templates if using a template other than your company default. Once a selection is made, you may edit the template's trades and rates for this project only.
- **Start FWA Number**: Define what number you want the FWAs to start from.
- **Project Contact:** Select which internal team member you want as the main project contact. I.e., Project Manager.
- "**Save**" your entries and selections.
- **• Email Configuration**: Set the email preferences for your project for both the GC and your internal team.

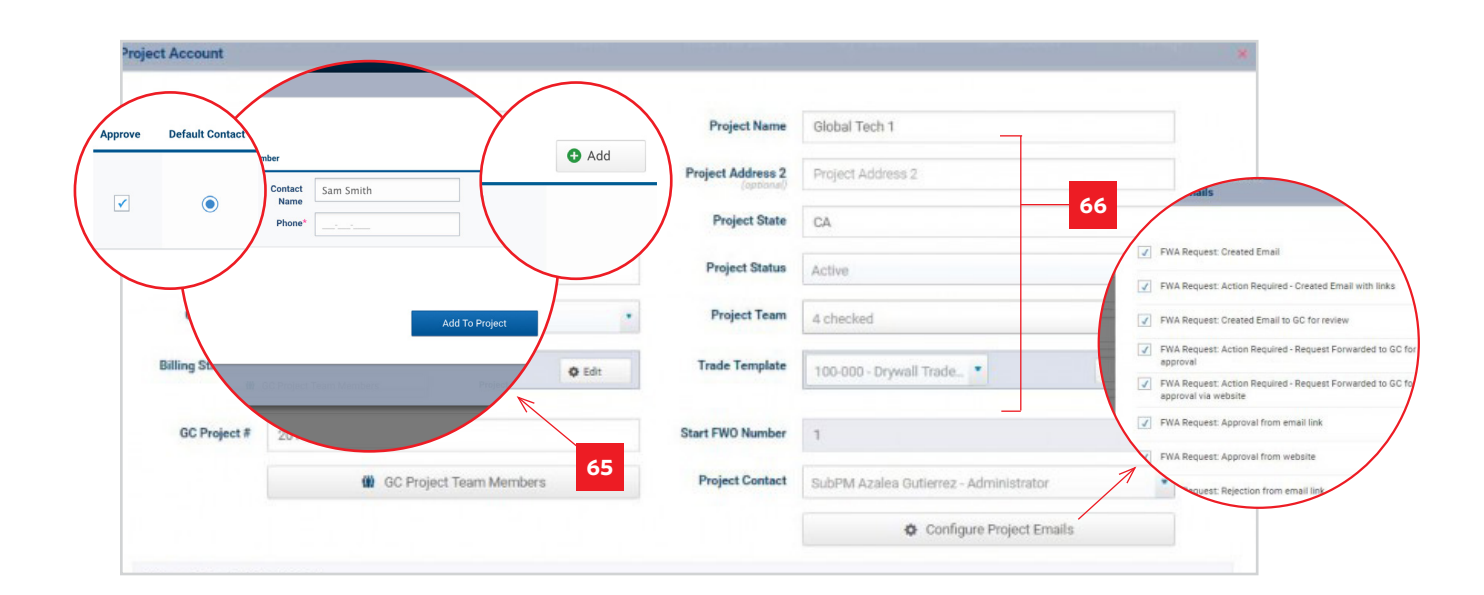